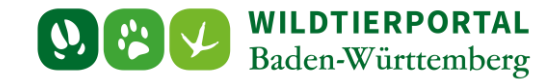

# Benutzerinfo Revieradministration und Revierbeitritt

**Zielgruppe:** Wildtierportal-Nutzer

## **Autoren & Ansprechpartner:**

David Nicolai Althaus / Wildtierportal-Support [\(support@wildtierportal-bw.de\)](mailto:support@wildtierportal-bw.de)

**Bitte beachten Sie, dass diese und weitere Anleitungen regelmäßig aktualisiert wird. Die jeweils neusten Versionen finden Sie unter:** 

**<https://www.wildtierportal-bw.de/de/p/kontakt-und-ubersicht/videotutorials-1202.html>**

Bitte gehen Sie zur Beantragung einer Revieradministration bzw. dem Revierbeitritt administrierter Reviere wie folgt vor.

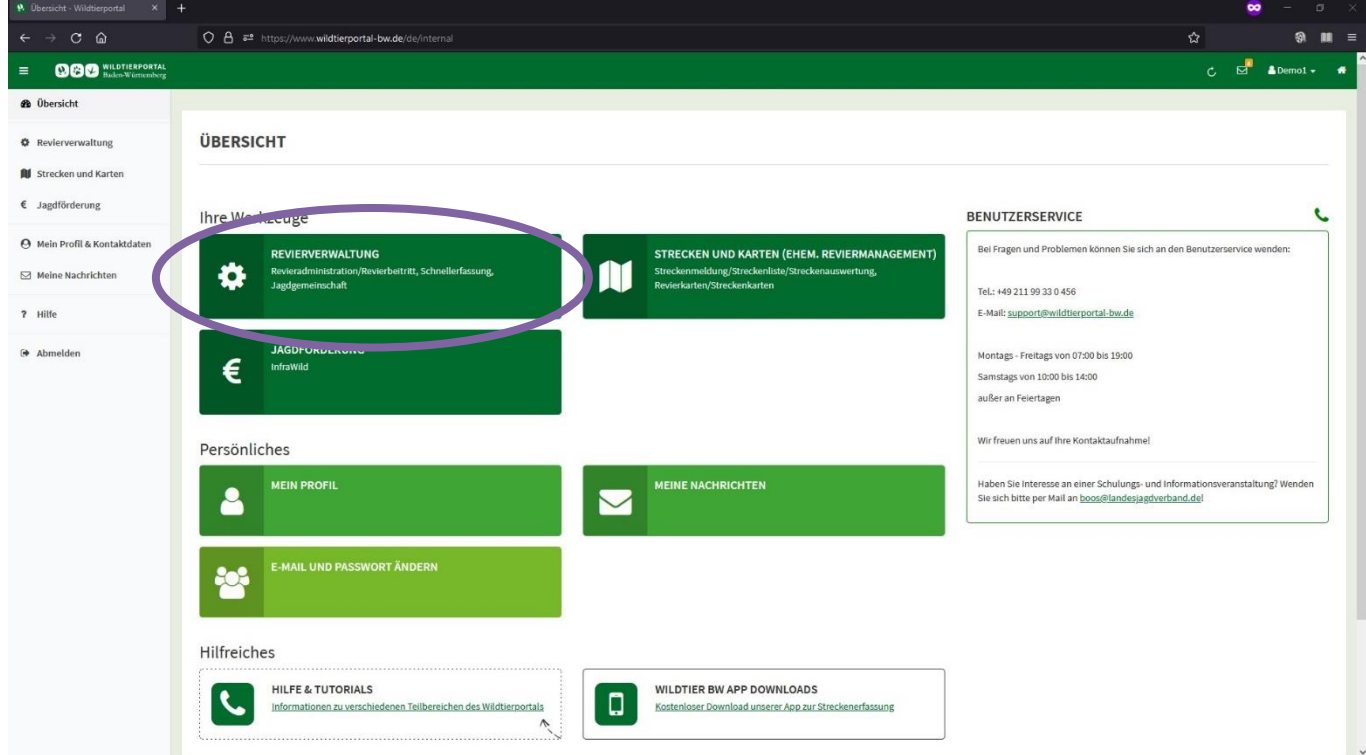

## **1 Klicken Sie nach der Anmeldung auf Revierverwaltung:**

Benutzerinfo Revieradministration und Revierbeitritt – Stand Juli 2024

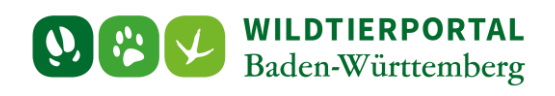

# **2 JAB/Revieradmin: "Jagdrevier auswählen"**

Haben Sie noch kein Revier ausgewählt oder sind einem beigetreten, erscheint folgende Ansicht:

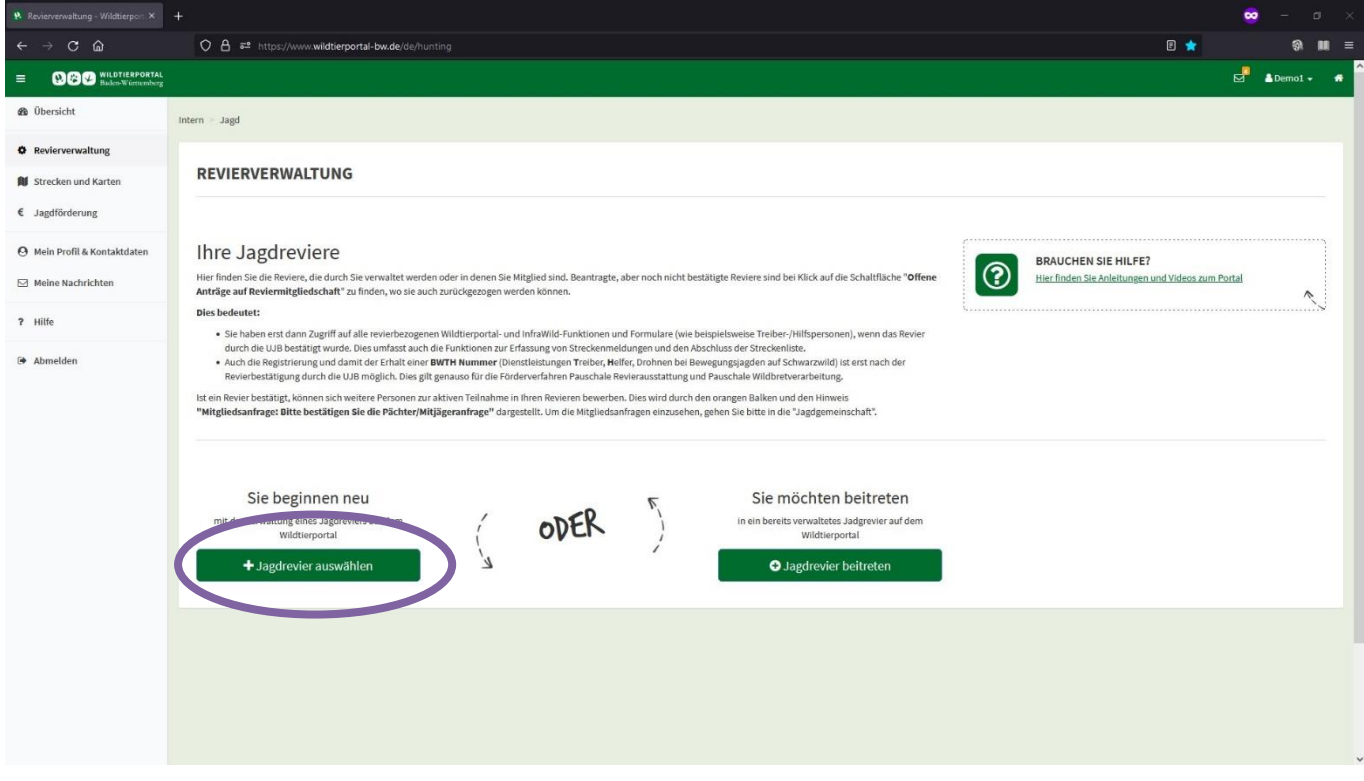

Haben Sie bereits Reviere in der Revierverwaltung, folgende:

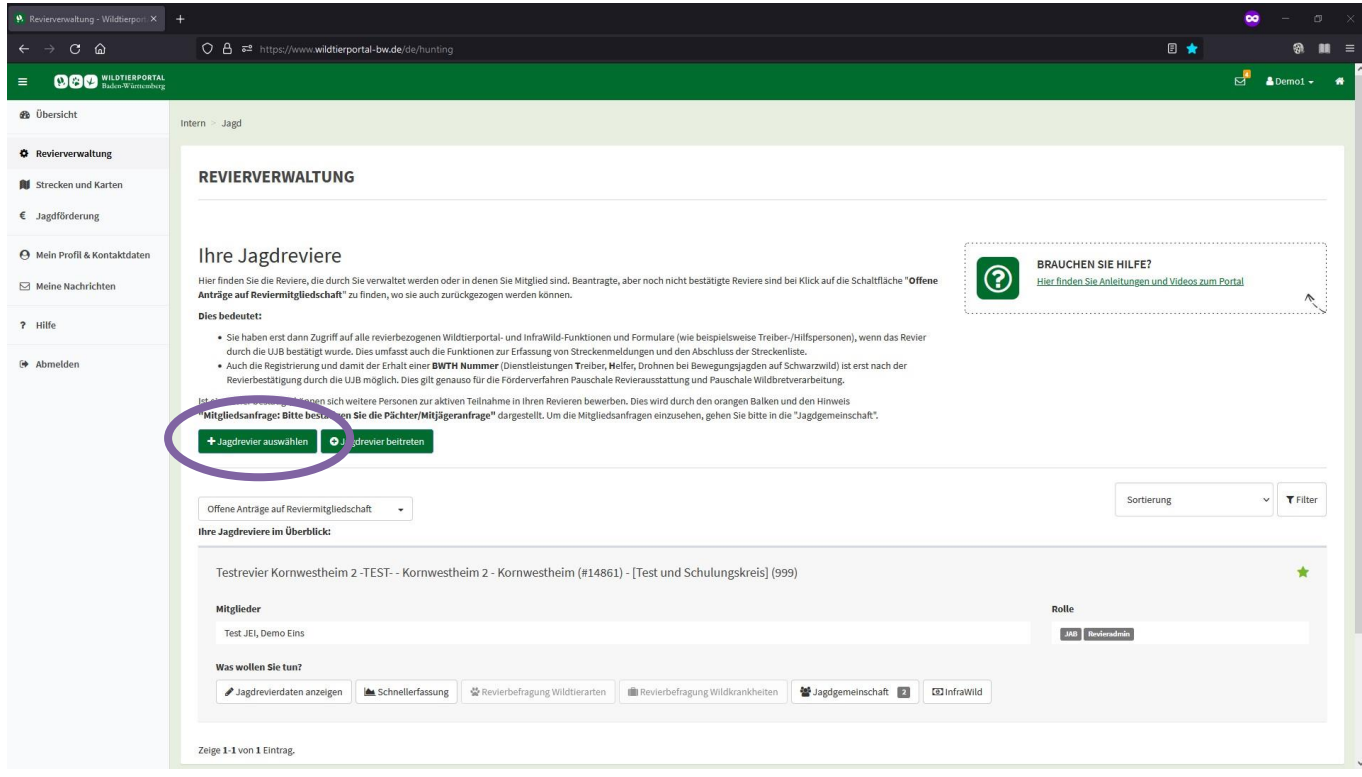

Benutzerinfo Revieradministration und Revierbeitritt – Stand Juli 2024

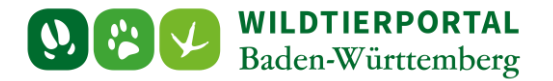

"Jagdrevier auswählen" klicken und Maske ausfüllen/speichern:

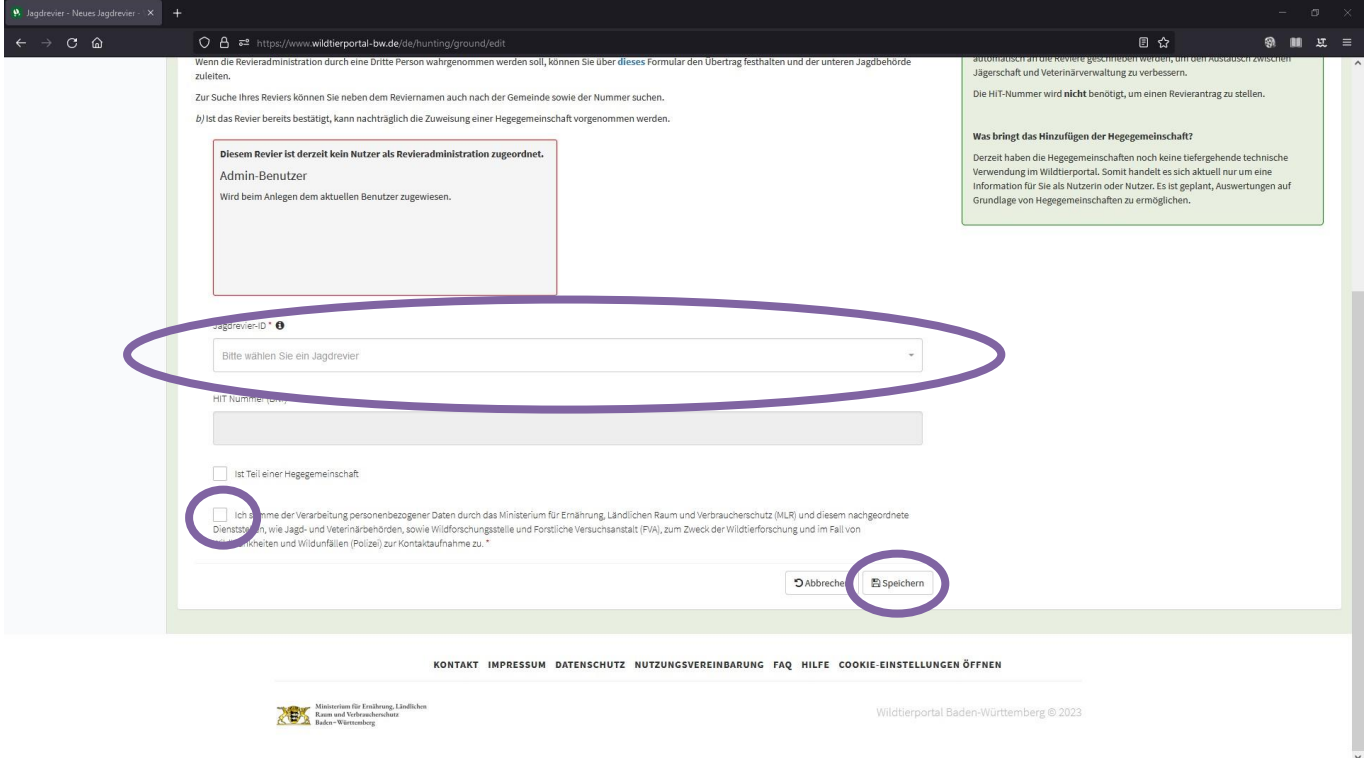

Wenn Sie hier Ihr Revier nicht finden, suchen Sie bitte zunächst nach der Gemeinde. Falls vorliegend können Sie auch nach der Revier-ID suchen. Diese können Sie bei der UJB erfragen. Bitte versuchen Sie ebenso Variationen des Reviernamens (z.B. GJB statt Gemeinschaftsjagdbezirk oder IV statt 4 etc.). Bitte beachten Sie, dass bei vielen Ergebnissen der Suche die angezeigte Liste scrollbar ist.

Sollte das vermeintlich richtige Revier bereits vergeben und damit nicht auswählbar sein  $\rightarrow$  Bitte wenden Sie sich an die zuständige UJB.

Sollte das Revier definitiv nicht gefunden werden, bitte wie folgt vorgehen (Klick auf "i" und dann auf "hier"):

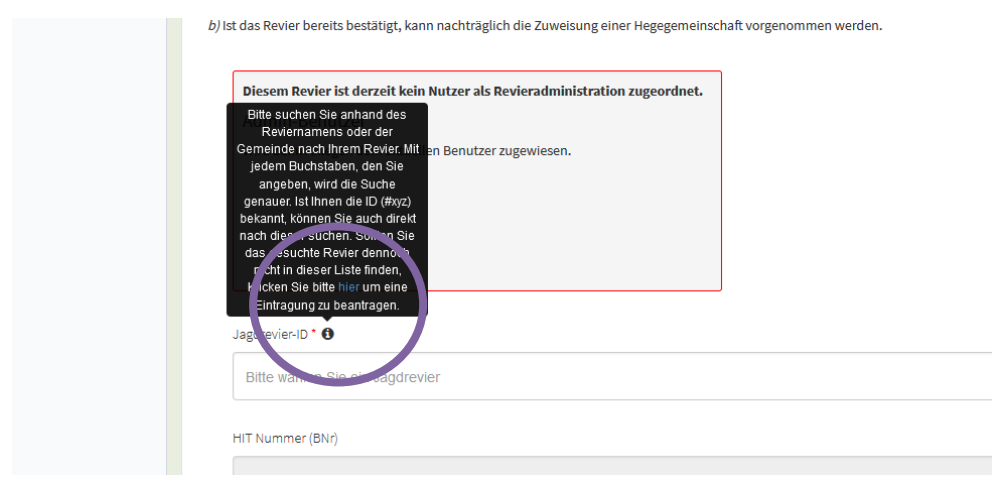

Benutzerinfo Revieradministration und Revierbeitritt – Stand Juli 2024

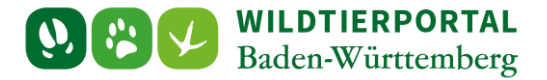

## Folgende Maske ausfüllen und senden:

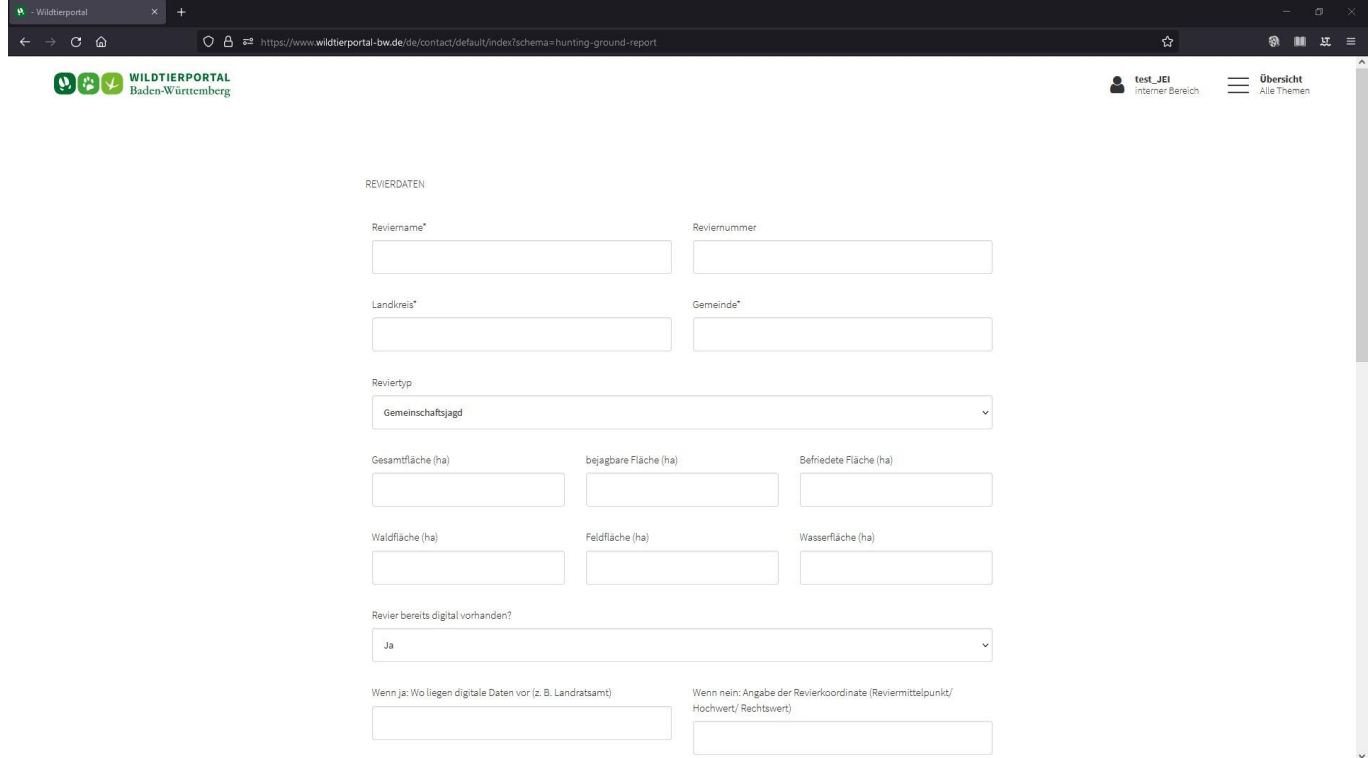

Wurde das Revier gefunden und der Administrationsantrag gestellt, erscheint dieser, bis zur Bestätigung durch die UJB, unter "Offene Anträge auf Reviermitgliedschaft" in der Revierverwaltung:

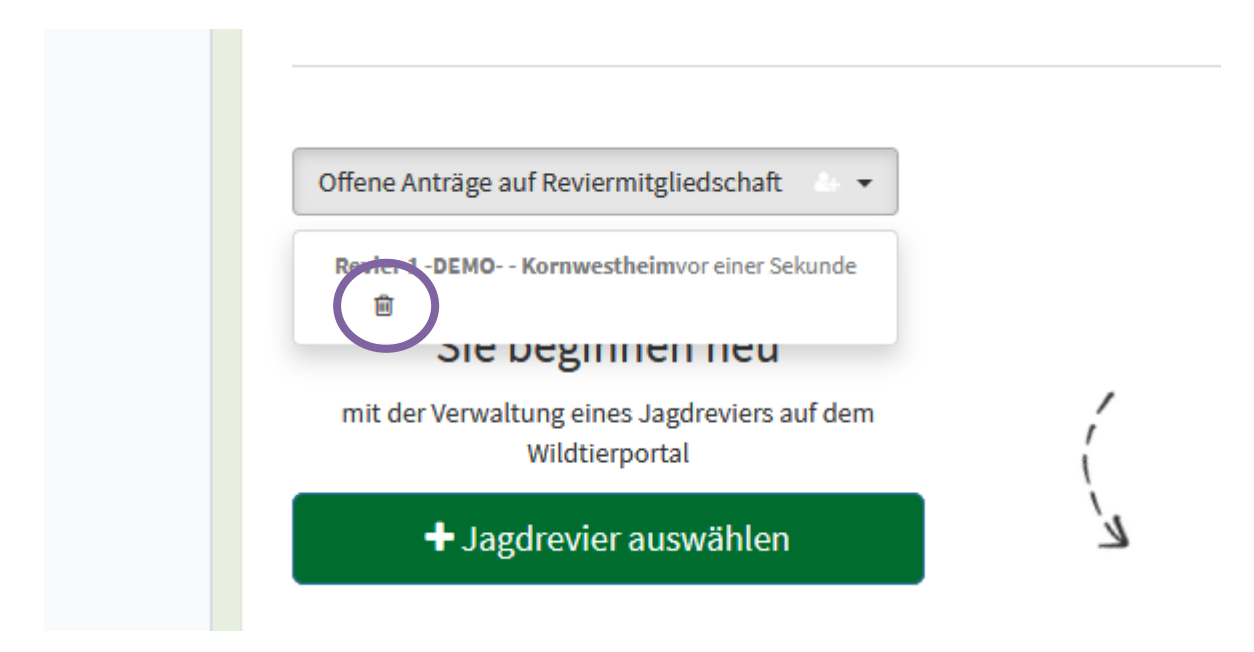

Mit Klick auf das Mülltonnen-Symbol kann der Antrag wieder zurückgezogen werden.

Bitte beachten Sie: Sollten Sie bereits einen Antrag auf Administration oder Revierbeitritt gestellt haben, finden Sie das Revier in der Suche **nicht** mehr. Kontrollieren Sie also bitte Ihre offenen Anträge.

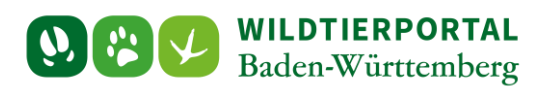

# **3** JAB/JEI: "Jagdrevier beitreten"

Weitere JAB oder JEI können der Jagdgemeinschaft eines Jagdreviers über "Jagdrevier beitreten" beitreten (hier sind erneut zwei verschiedene Darstellungen möglich):

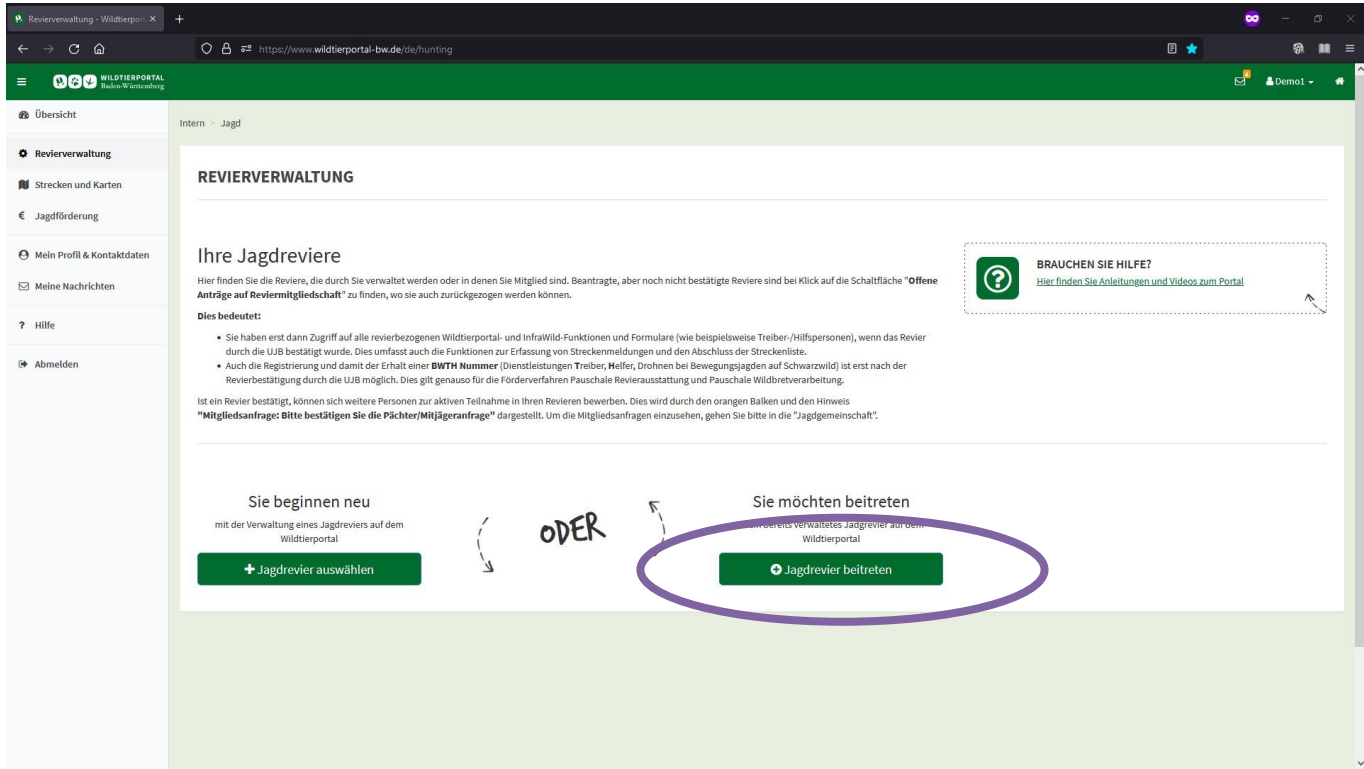

#### **Oder**

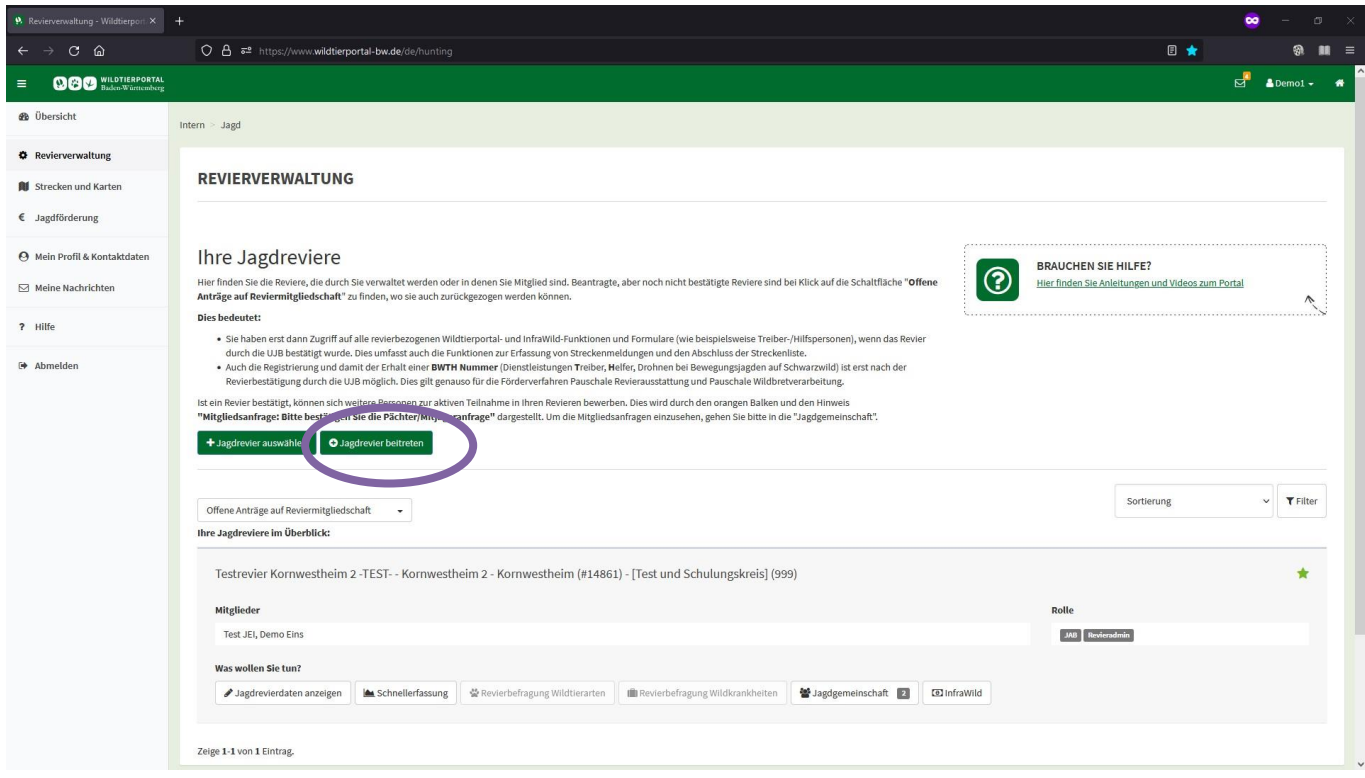

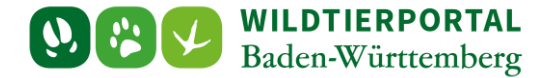

Maske ausfüllen (Jagdreviername oder besser Jagdrevier-ID vom Admin geben lassen, ansonsten gleiche Suchfunktion wie bei "Jagdrevier auswählen" und auswählen ob Beitritt als JAB oder JEI):

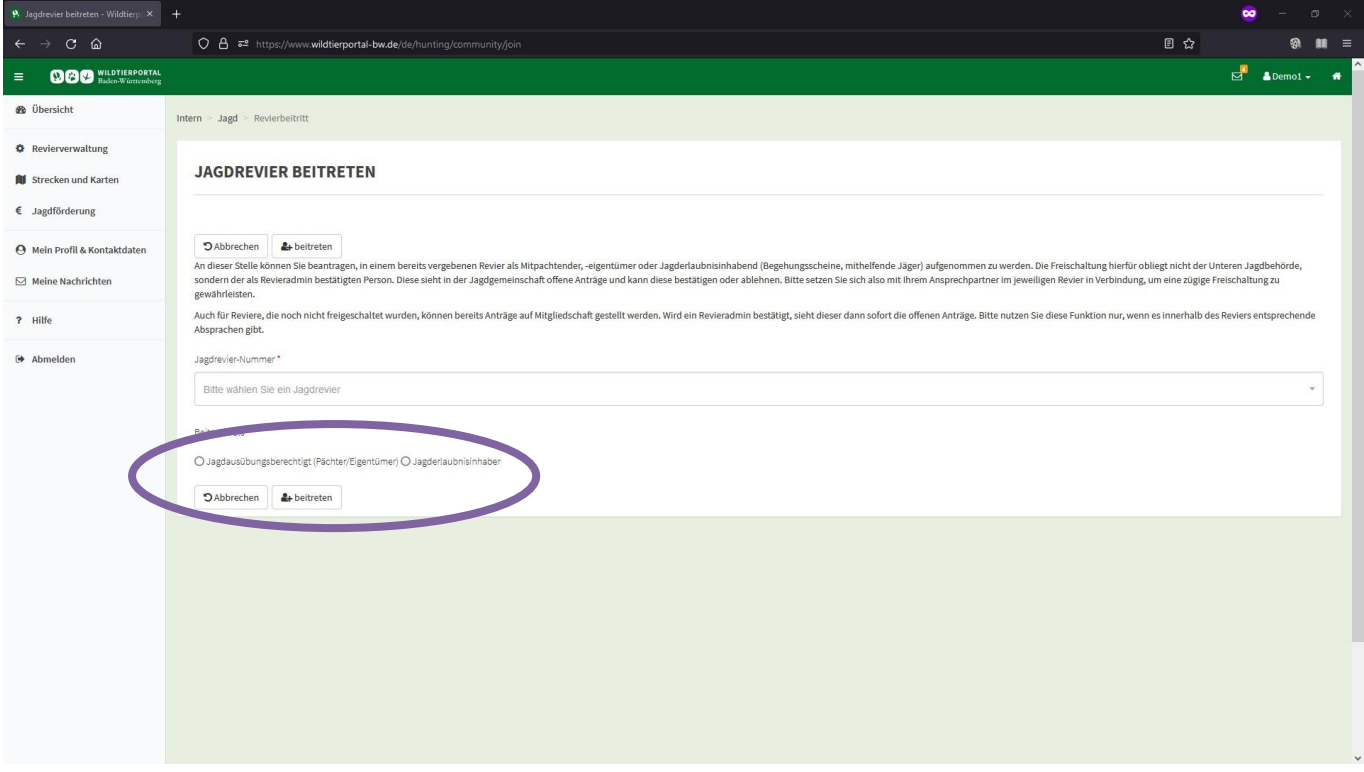

Wird hier das gesuchte Revier nicht angezeigt, ist dies vermutlich noch nicht von einem JAB administriert. Lassen Sie sich im Zweifel vom Revieradmin die Revier-ID geben und suchen Sie nach dieser.

Offene Anträge können hier zurückgezogen werden:

**STATISTICS** 

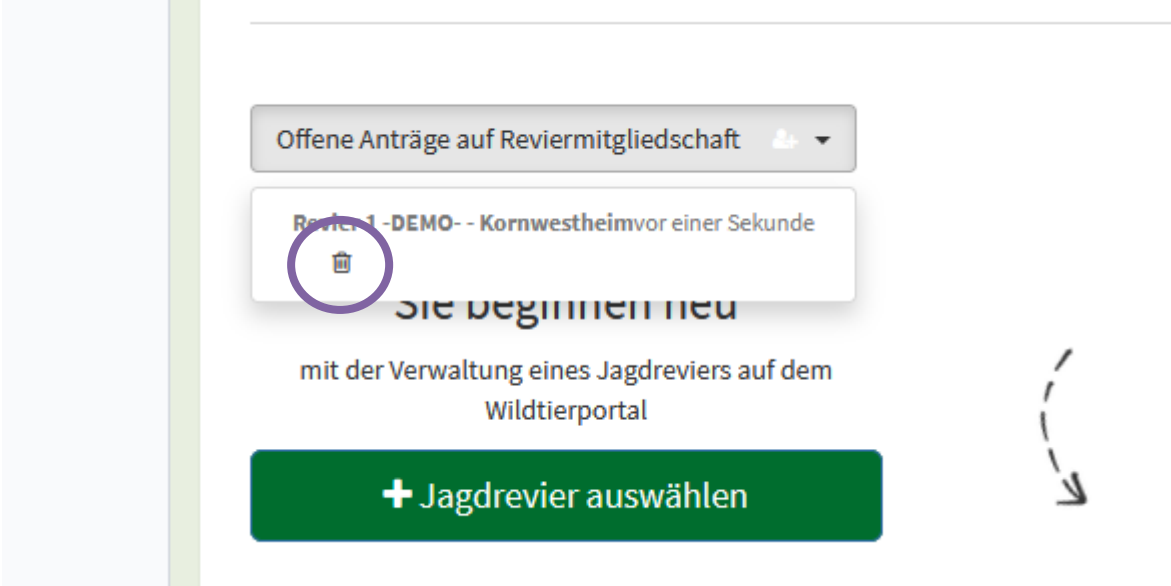

Wird hier das gesuchte Revier nicht angezeigt, ist dies vermutlich noch nicht von einem JAB administriert. Lassen Sie sich im Zweifel vom Revieradmin die Revier-ID geben und suchen Sie nach dieser.

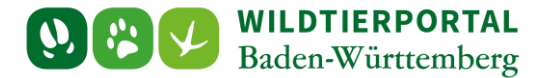

# **4 JAB/Revieradmin: Beitrittsanfragen annehmen/ablehnen**

Steht ein Antrag auf Reviermitgliedschaft aus (egal ob JAB oder JEI Anträge) sehen Sie als Revieradmin und alle anderen JAB eines Reviers in der Revierverwaltung folgende Ansicht:

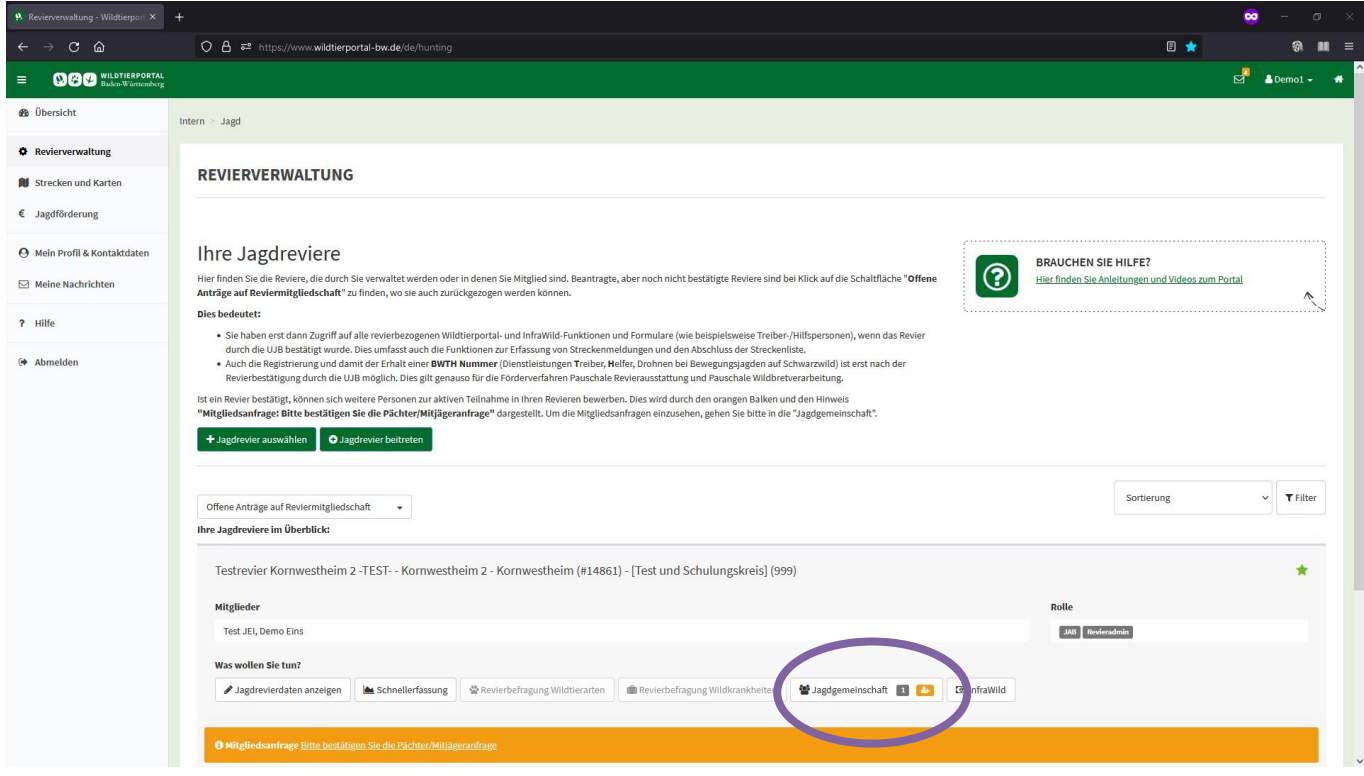

## Klick auf "Jagdgemeinschaft"

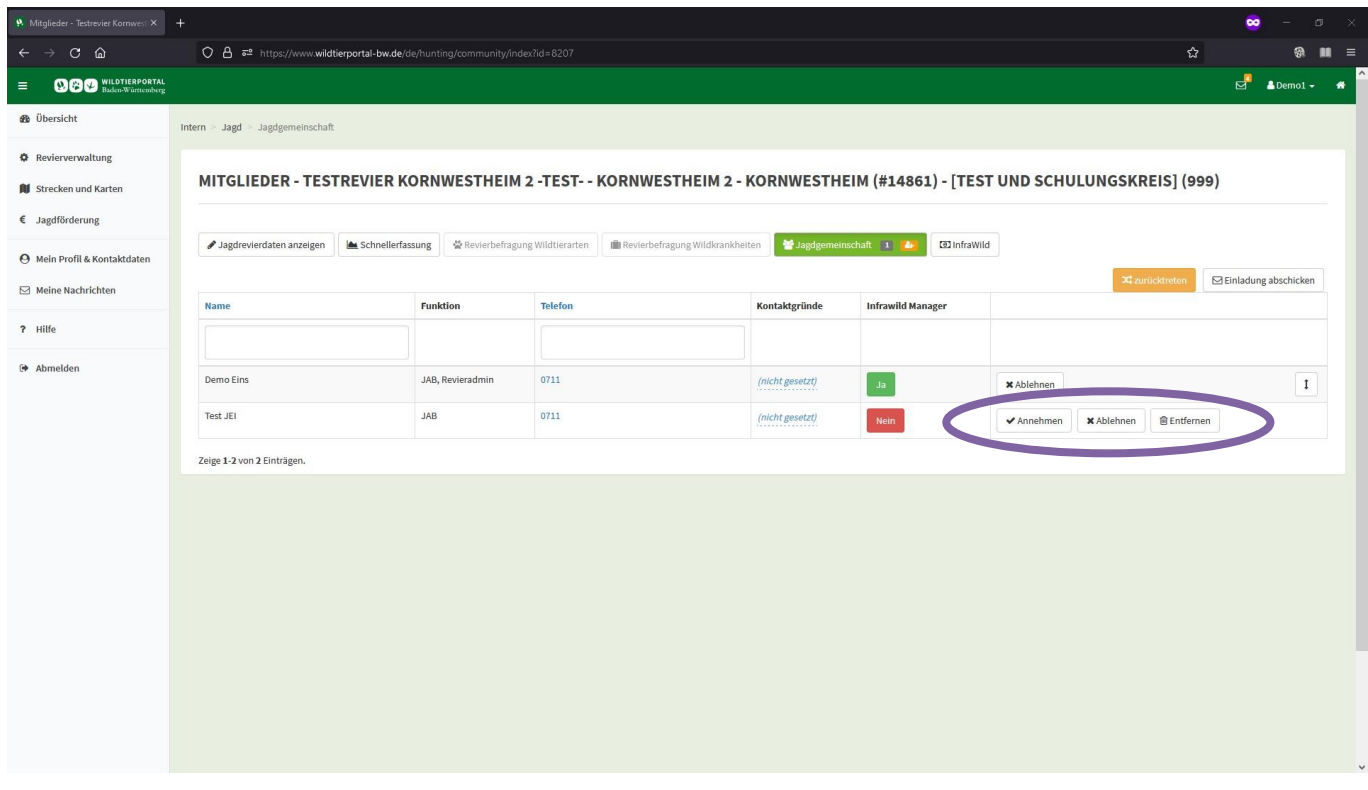

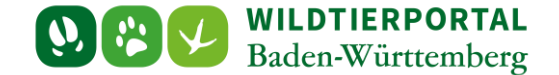

Um Anträge Anzunehmen reicht ein Klick auf "Annehmen", um einen Antrag abzulehnen, muss zunächst auf "Ablehnen" geklickt werden. Hierdurch wird der Antragsteller nicht Teil der Jagdgemeinschaft, der Antrag bleibt aber bestehen, damit sich der Nutzer nicht erneut bewerben kann oder muss. Dies ist z.B. dann wichtig, damit kein Missbrauch betrieben werden kann und sich ein Nutzer immer wieder aufs Neue auf den Revierbeitritt bewirbt, oder damit Nutzer, die z.B. regelmäßig, aber nur für einen kurzen Zeitraum im Revier mit jagen für den Zeitraum freigeschalten werden. Hierzu kann der Antrag zunächst angenommen und dann über ablehnen der Zugriff limitiert werden. Der Admin sowie weitere JAB können dann den Antrag erneut annehmen.

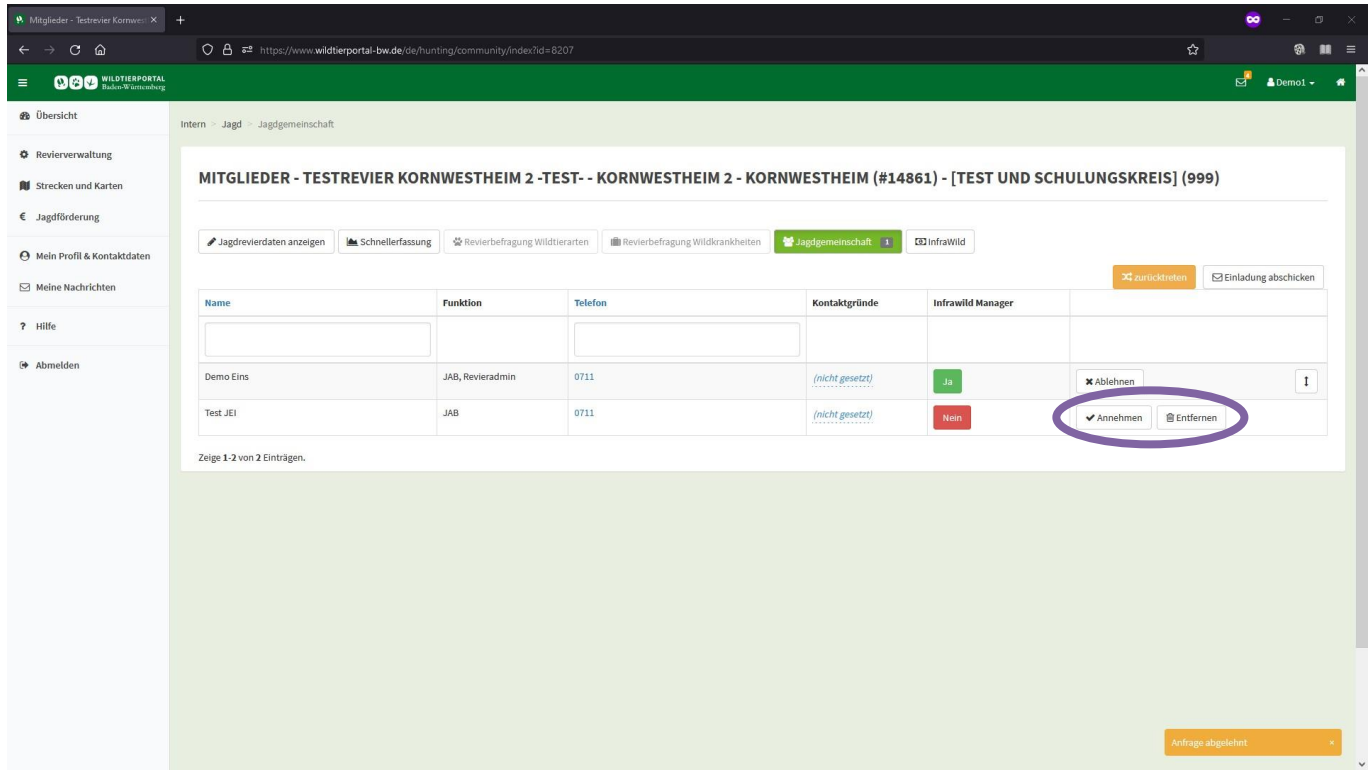

Erst mit Klicken auf "Entfernen" wird der Antrag vollständig entfernt, der Nutzer kann sich dann aber erneut auf das Revier bewerben.

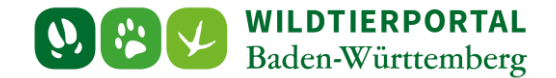

## **5 JAB/Revieradmin: zusätzliche Funktionen Jagdgemeinschaft**

#### **5.1 Einladung abschicken**

Der Jagdgemeinschaft beizutreten kann auch über "Einladung abschicken" erfolgen:

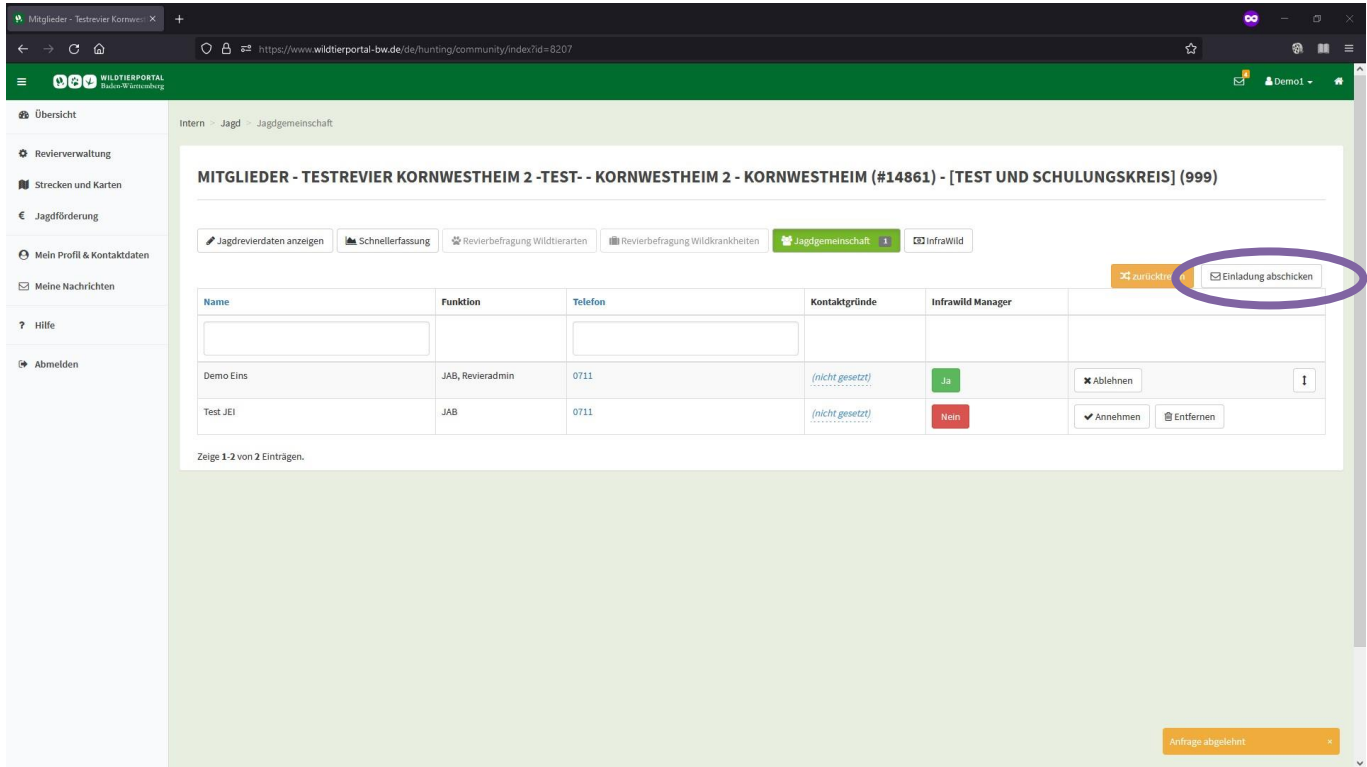

E-Mail-Adresse(n) ergänzen, evtl. Text anpassen und abschicken:

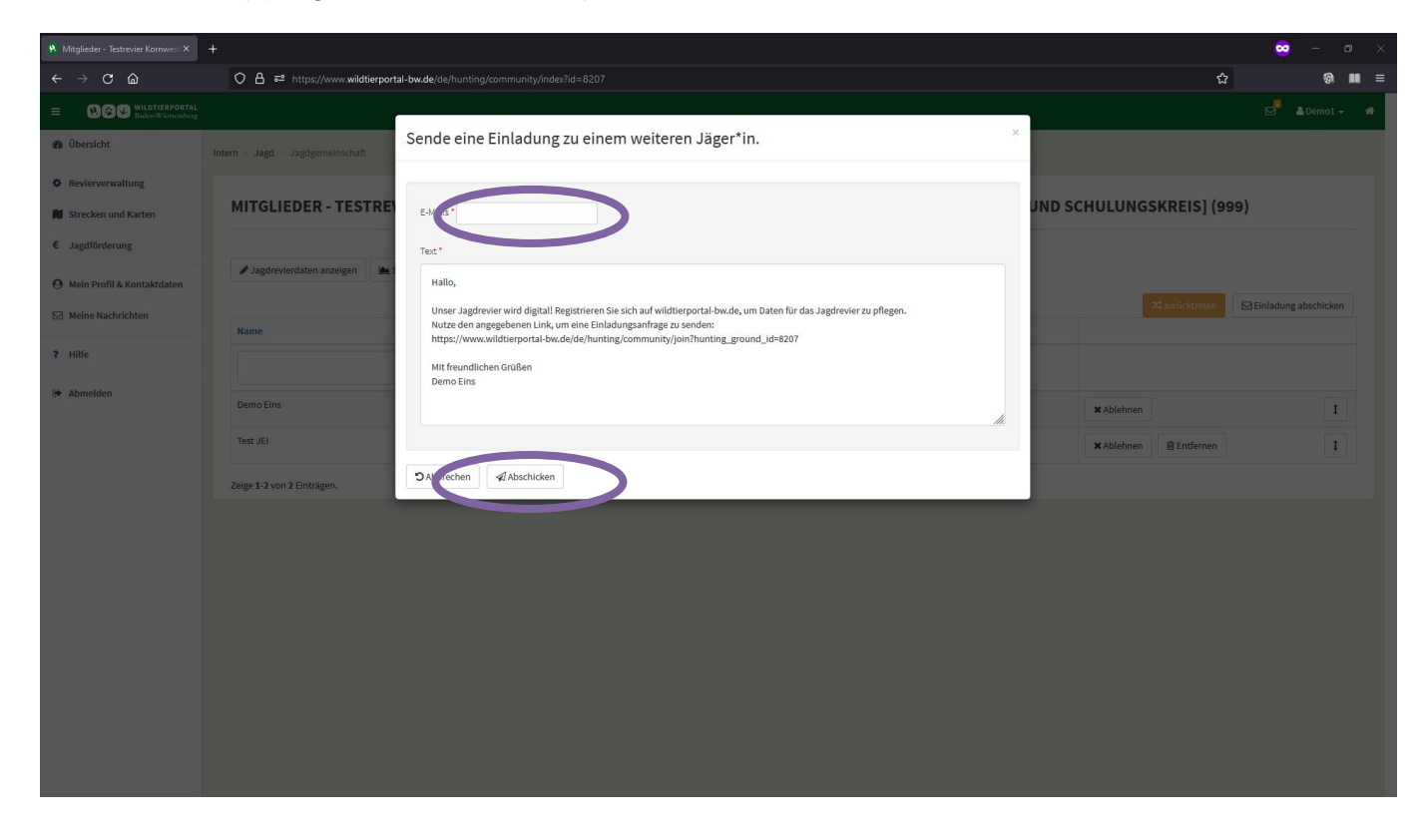

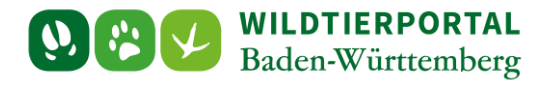

Über den Link kann dem Revier bei durchgeführter Registrierung direkt beigetreten werden. Der Link führt entweder bei bestehender Anmeldung direkt oder nach der Anmeldung auf die Seite. Es muss nur noch ausgewählt werden, ab als JAB oder JEI beigetreten wird, das Revier wird hierbei vorausgewählt:

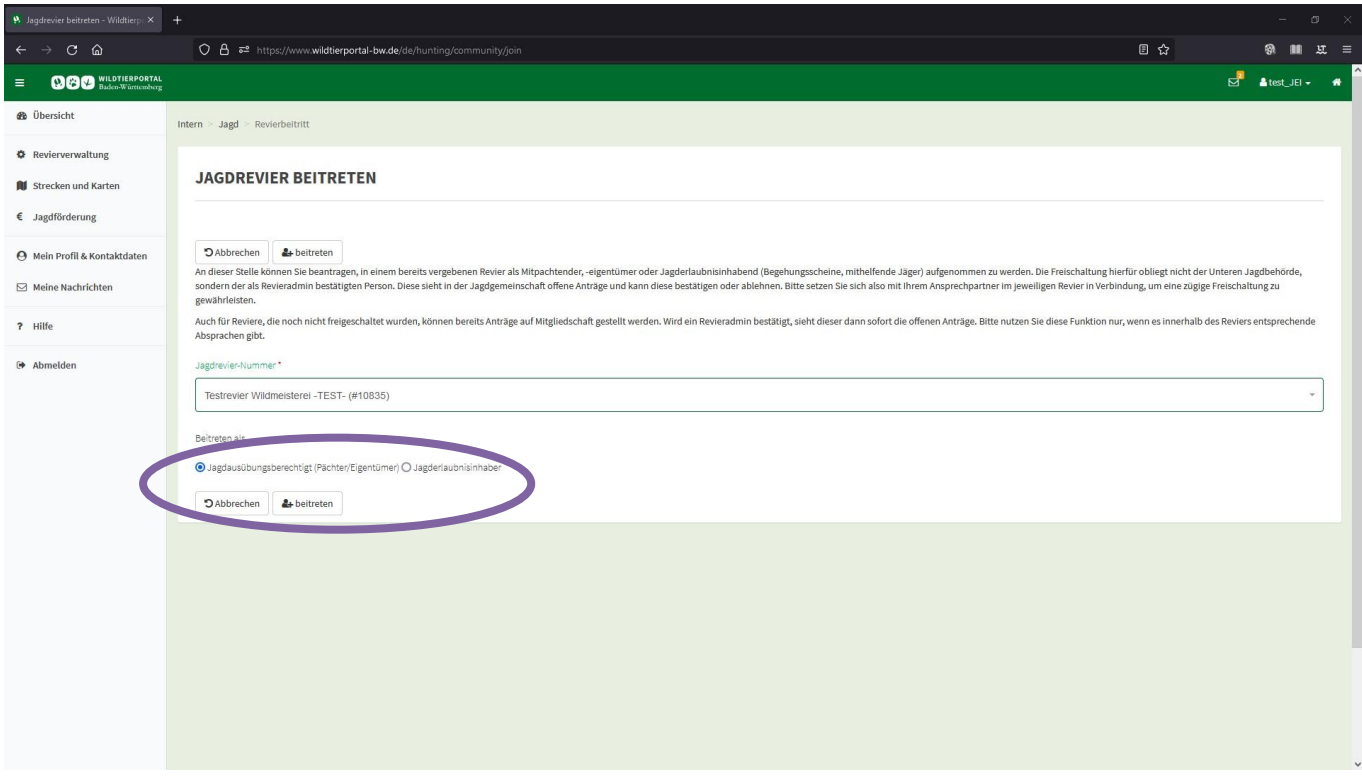

Muss zunächst die Registrierung durchgeführt werden, empfiehlt es sich nach vollständiger Registrierung und Anmeldung erneut auf den Link zu klicken.

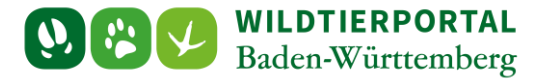

#### **5.2 Zurücktreten**

Scheidet ein Nutzer als Revieradmin aus und will diese Rechte an ein Mitglied der Jagdgemeinschaft geben, sind die Adminrechte in der Jagdgemeinschaft zu übertragen:

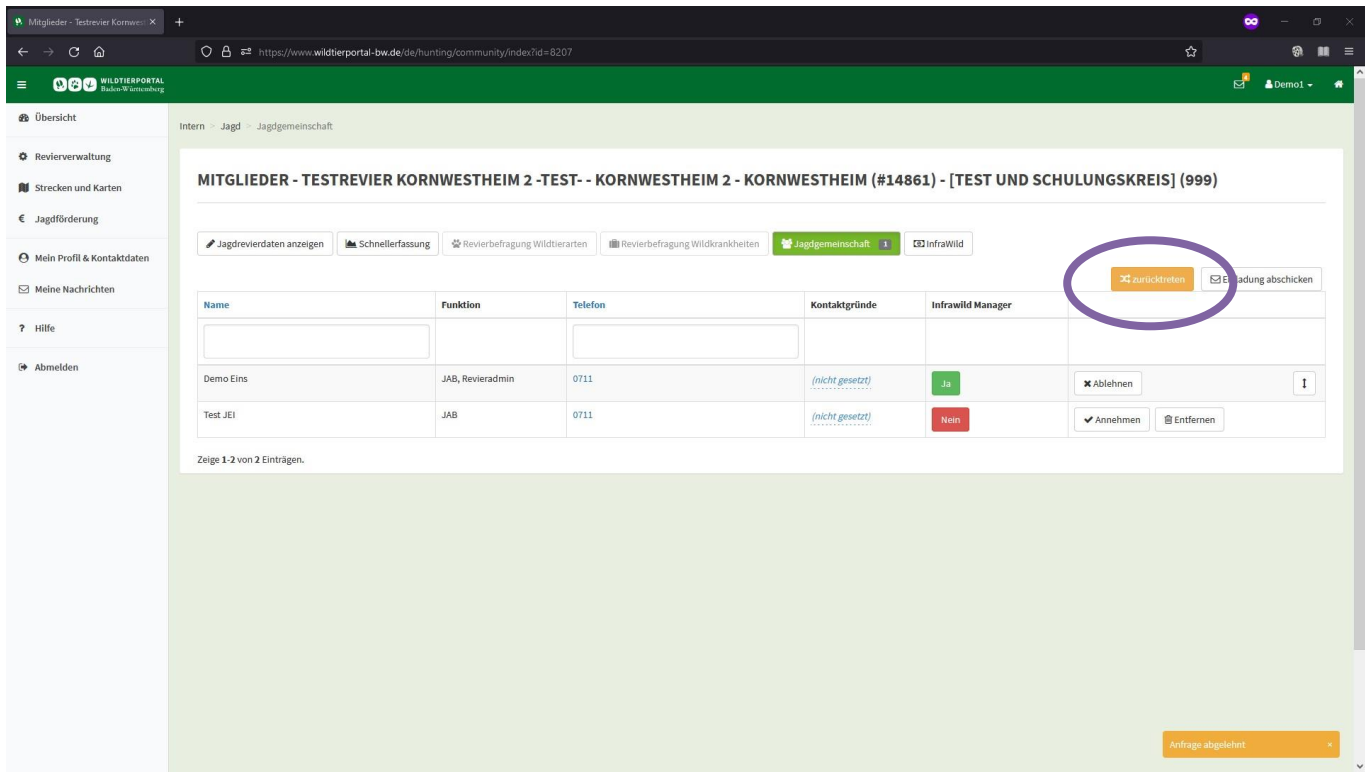

Auswählen, ob und in welcher Rolle man Teil der Jagdgemeinschaft bleiben will und einen neuen Revieradmin bestimmen:

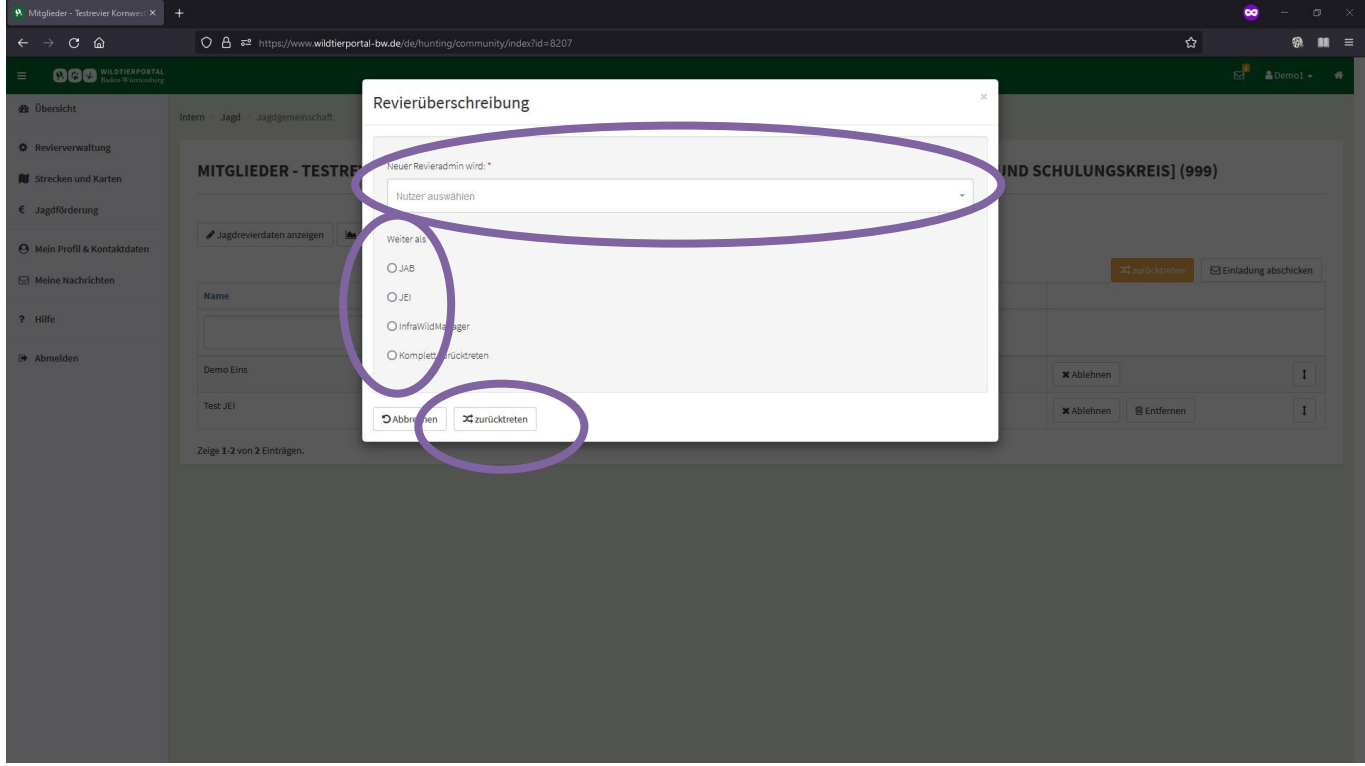

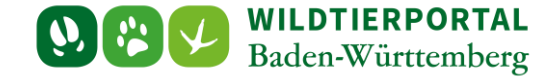

Es gibt bei dieser Funktion ein paar Einschränkungen:

- 1. Gibt es kein anderes Reviermitglied, ist "Komplett zurücktreten" nicht möglich
- 2. Die Rolle InfraWildManager ist derzeit ohne Funktion, daher auch nicht möglich
- 3. Ein Rücktritt als Admin und Verbleib als JEI ist nur dann möglich, wenn der Nutzer initial bereits als JEI Teil der Jagdgemeinschaft und dann durch Rücktritt eines anderen zum Revieradmin wurde  $(JEI \rightarrow JAB/Review$ evieradmin  $\rightarrow JEI)$
- 4. Ein Rücktritt als Admin und Verbleib als JAB ist normalerweise uneingeschränkt möglich. Es gibt jedoch eine Ausnahme: JAB/Revieradmin  $\rightarrow$  JAB  $\rightarrow$  JAB/Revieradmin hier kann es zu einem Fehler kommen, ist aber sehr selten der Fall

Ist ein Nutzer alleiniges Mitglied einer Jagdgemeinschaft, so kann er von der UJB aus dem Revier entfernt werden.

## **5.3 Jagdrevier verlassen JAB und JEI (nicht Revieradmin)**

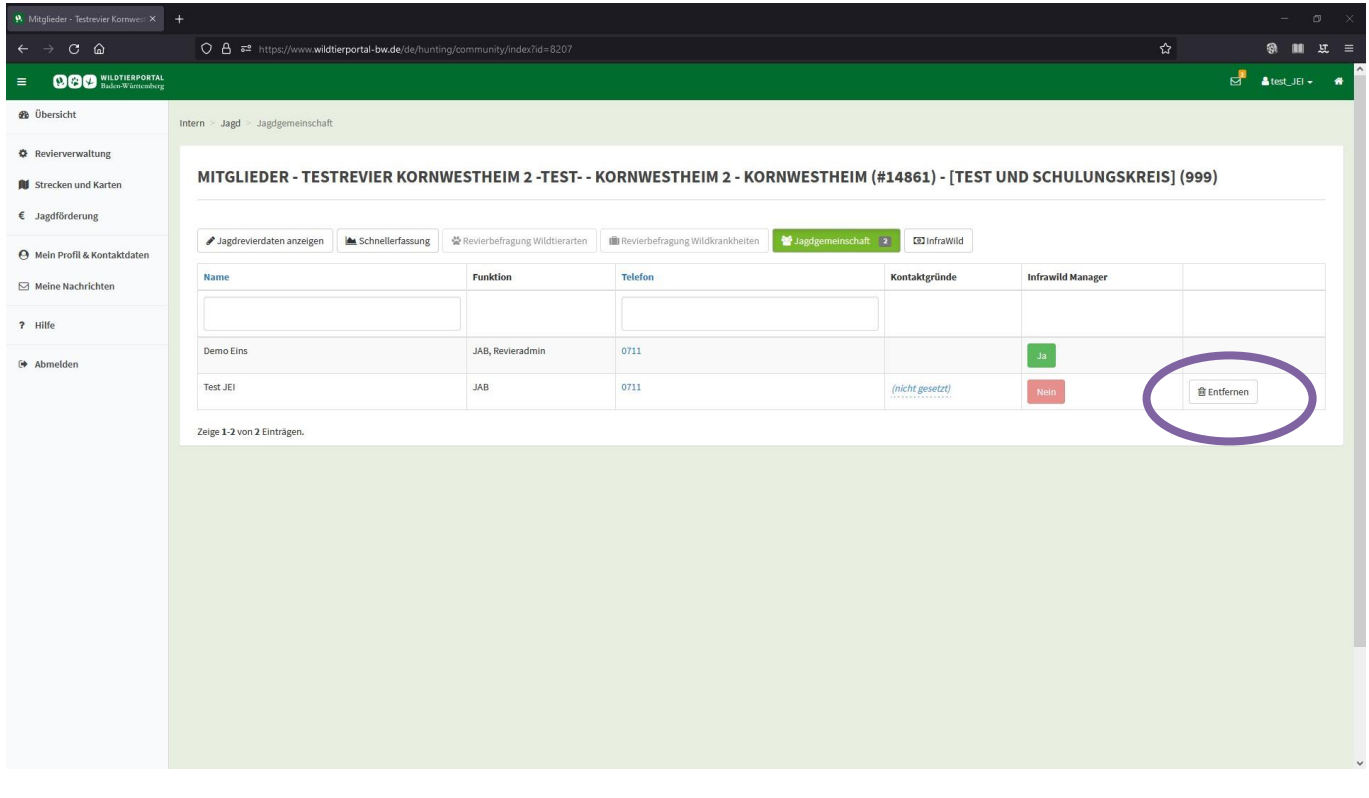

JAB und JEI können ein Jagdrevier auch eigenständig verlassen: